## **Adjusting Brightness**

You can adjust the brightness to your preferred level.

*1* Tap "MENU".

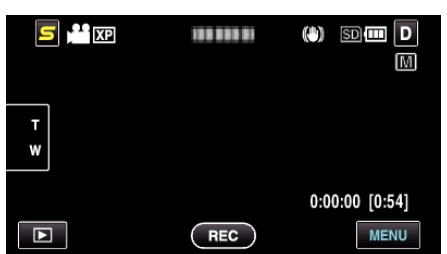

*2* Tap "BRIGHTNESS ADJUST".

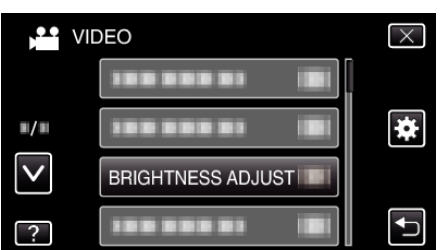

- 0 Tap ∧ or ∨ to move upward or downward for more selection.
- $\bullet$  Tap  $\times$  to exit the menu.
- $\bullet$  Tap  $\bigcirc$  to return to the previous screen.
- *3* Tap "MANUAL".

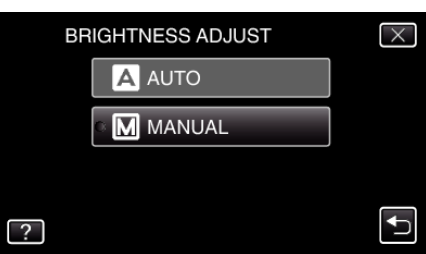

*4* Adjust the brightness value.

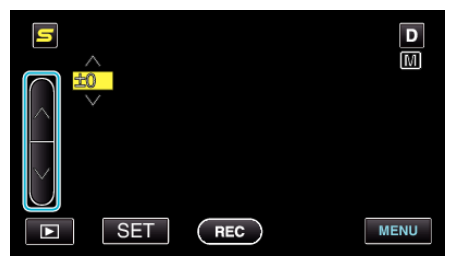

- 0 Compensation range during video recording: -6 to +6
- 0 Compensation range during still image recording: -2.0 to +2.0
- Tap  $\land$  to increase the brightness.
- Tap v to decrease the brightness.
- 5 Tap "SET" to confirm.

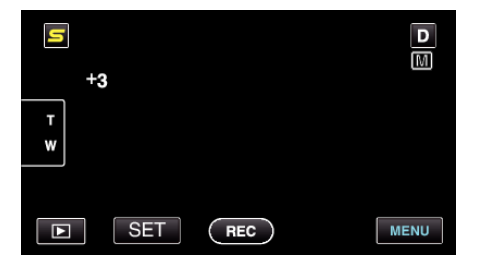

**Memo :** 

0 Settings can be adjusted separately for videos and still images.